# TLS Newsletter **June 2012**

#### IN THIS ISSUE:

Membership Drive Page 1

News Around the System Page 1

> News You Can Use Page 2

Clean Install of Windows 7 Page 3

Youth Services News: Pinterest, Teen Read Week, Shaking it Up this Summer Page 4

Change the World One Library at a Time Page 5

Geeking Out in Lampasas Page 5

Summer Reading Hot Spot Page 5

> CTLS Calendar & Staff Directory Page 6

### Membership Drive Off to a Great Start by Pat Tuohy

Response to the CTLS Membership Drive for 2013 has been very gratifying. In just one month, 20% of the current CTLS membership has sent in membership application forms selecting the level of membership that best meets their needs. Another 12-15 libraries have stated their intention to join CTLS once the library's budget has been approved by their local governing authority. Here are the libraries that have joined as of May 31: Bastrop, Bee Cave, Caldwell, Cameron, Cedar Park, Elgin, Gatesville, Georgetown, Hearne, Lake Travis, Leander, Mart, Moody, Mount Calm, Temple, and Wimberley. Thank you to the libraries that made a quick decision to join their colleagues in keeping a good thing going. There is strength in numbers and the goal is to have every current CTLS member join with us to keep all

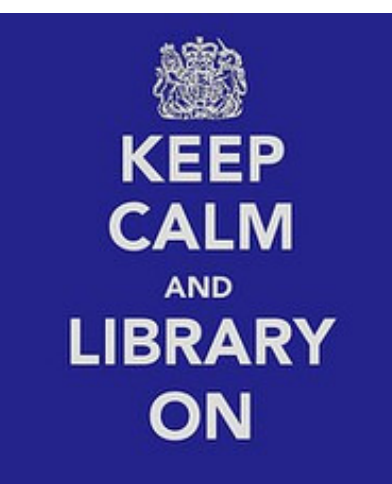

libraries strong. Remember that you can select the level of membership services that meets your needs and budget. For more information about services offered at each level go to our web page at www.ctls.net and click on membership information.

The Mission of CTLS in 2013 is Connecting Texas Libraries Statewide, and our scope of service now includes libraries from all over the state. In an exciting development, 5 public libraries from outside the CTLS region have sent in their member application form for FY 2013. Those libraries joining CTLS for the first time are Kleberg Library in Kingsville, Pharr Public Library, and Port Lavaca Library, all from the South Texas Library System, and the Newton County Library and Bay City Public Library in the HALS system. Welcome to CTLS!

## News Around the System

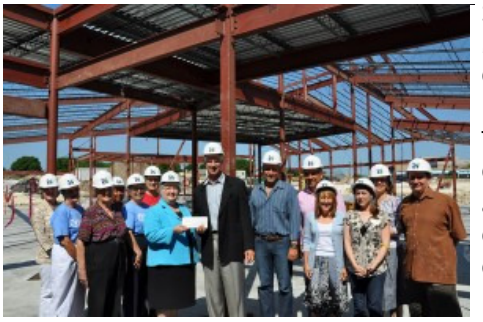

Salado's Adult and Young Adult Services Librarian, Jeanie Lively, will take over Marsha McGuire's role as Director (Marsha is retiring and moving to North Carolina). Congratulations to Jeanie and to Salado Public Library!

The Friends of the Pflugerville Community Library were awarded the 2012 Lower Colorado River Authority (LCRA) Community Development Program grant in the amount of \$25,000 to assist in the development of a Water Use Demonstration Courtyard in the expansion of the Pflugerville Community Library. Mayor Jeff Coleman, City Council members, and Friends of the PEugerville Community Library were at the Library on Friday, June 1, to receive the check from LCRA representatives. Congratulations!

Mary Jo Finch has accepted the position of Library Director at the Westbank Community Library District. Wonderful news for Westbank! The focus for the immediate future is to keep the energetic, exploratory momentum of the libraries moving forward, Finch told the Statesman. "The Westbank Libraries have always operated on the idea that change is essential; we pride ourselves on being vibrant and dynamic and responsive to community needs," she said. "While we will always be a place with books and resources and smart people to help you find the information you need, going forward, we want to offer more and more programs — experiences that you can't get from books or download off the Internet."

## News You Can Use by Laurie Mahaffey

### Texas Book Reviews

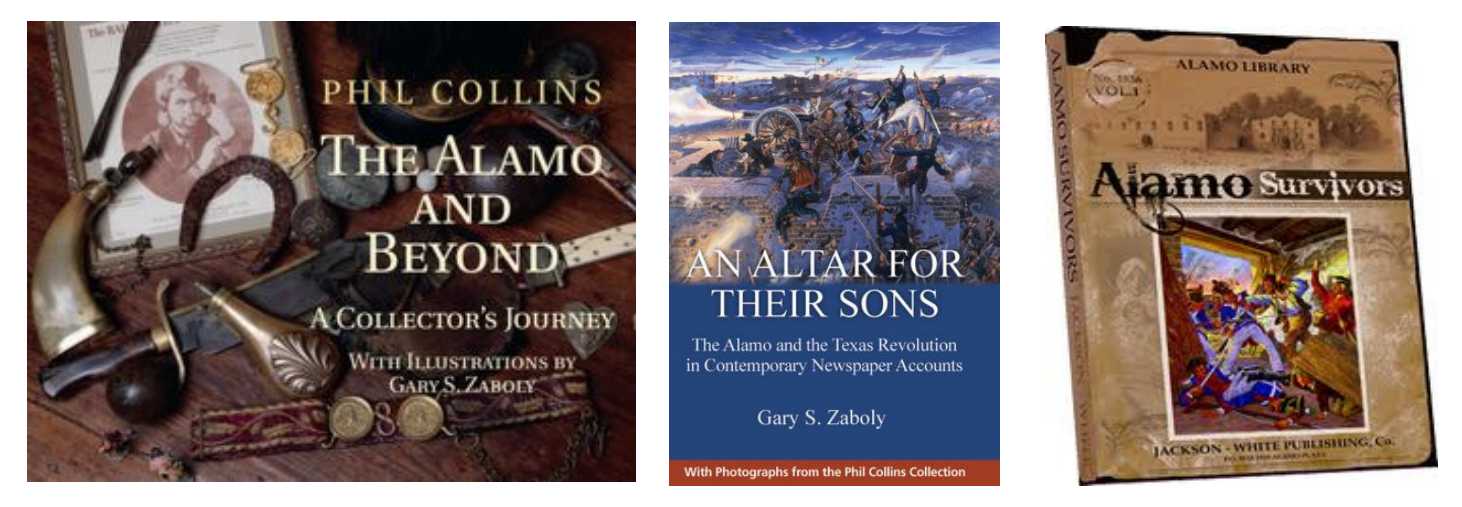

Three new books about the Alamo were evaluated in the May 20, 2012 Austin American Statesman by Mike Cox, Texana reviewer. Each has a different focus and would be worth considering for your collection.

The Alamo and Beyond: A Collector's Journey reproduces full-color photographs of the artifacts in the collection of well-known singer Phil Collins. Collins has been so fascinated by the Alamo that he purchased a piece of property near the Alamo Shrine. He discovered battle-era bullets, belt buckles, and a fringed pouch believed to have belonged to Davy Crockett. Priced at \$120, the book could be kept in the reference or Texas collection of your library. State House Press published it and Texas A&M Press sells it. (www.tamupress.com)

An Altar for their Sons: The Alamo and the Texas Revolution in Contemporary Newspaper Accounts is a compilation of "thousands of column inches of vintage newspaper copy". The articles are arranged topically and chronologically. Published by State House Press, the book is available through Texas A&M Press and sells for \$79.95. Cox writes, "An Altar for Their Sons will endure as a nearly indispensable reference book for anyone doing research on the Texas Revolution, from Republic of Texas descendants… to scholars."

Alamo Survivors, by Ron Jackson and Lee White (descended from an Alamo defender who did not survive), collects the accounts of people who claimed to be at the Alamo, but left before the trouble started. The truth of many of these accounts is to be determined; the authors were actually researching for a book on Col. William Barret Travis' slave Joe when these other writings grabbed their attention. Privately published, the book sells for \$10. 95 and is available at the Alamo Gift Shop.

## Weeding your Office

The CTLS office is downsizing and moving at the end of June. As a preliminary exercise to the move, I have been weeding my office. Just like weeding your library, weeding your office is something that should be done regularly. I have been with CTLS for 21 years in June, so you can imagine what needs reviewing! Files that were inherited from the incomparable Bob Gaines have been sitting in the "Bob Gaines Drawer". Technical assistance files that are consulted regularly need a far more stringent weeding that the annual review I have given them. Far too much is marked, "Archival: keep". If you have files that duplicate what another person has, communicate with them and decide where those files are best kept. Then find a recycling center to take your excess paper. Even online files need weeding, so try to keep up there as well.

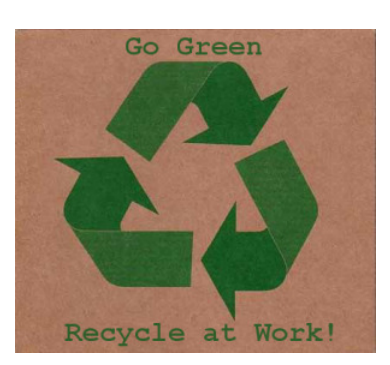

## How to do a clean install of Windows 7 on your computer by Zak Roussel

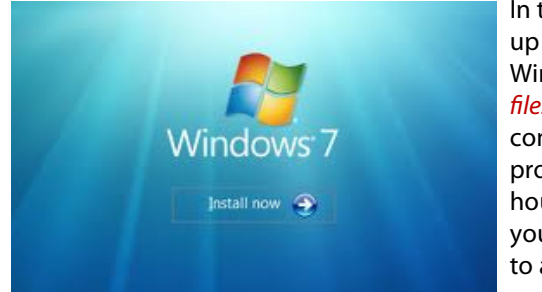

In the event that your hard drive crashes or your computer gets messed up by a virus or spyware, it may be necessary to do a clean install of Windows. This is called a clean install because it will remove all existing files and folders. That means that if you have something important on the computer, you must attempt to back up or recover the data before this process. The time required for a clean installation is approximately 2-3 hours, but you don't have to be in front of the system the entire time. If your computer isn't in bad shape and simply needs a refresh or a rollback to a previous date, there are system restore options available via Windows and Dell that may work for you. Please visit microsoft.com and

support.dell.com for more info. These instructions are written for with a Dell PC with Windows 7 but the steps apply to all PC's.

Step 1 - Prepare for the install by locating copies of Windows, Drivers and Utilites, Applications, Office, Antivirus, and your product keys. If you can't find the copy of Windows that came with your computer, any copy will work as long as it is the correct version.

Note: If you are asked for a product key during the install it should be located on a sticker on the side, back, or bottom of your PC. It could also be located under a laptop battery or on a card.

Step 2 –Start the computer and press F12 when you see the Dell logo to go to the boot menu. You must be quick so if this does not work, restart the computer and try again. This time as soon as the computer starts, just keep pressing F12 over and over again until the boot menu comes up.

Step 3 - Insert Windows Disc – The Dell Disc has printed on it "Operating System – Already Installed on Your Computer - Reinstallation DVD Windows 7 Professional 32 bit" Next, from the boot menu, use the keyboard arrow keys to select the option to boot from the CD/DVD drive and press Enter .

Step 4 – Now look for any additional prompts to Press any key to boot from CD/DVD drive and follow them. Once again, you must make a selection quickly or you will have to restart and try again.

Step 5 - After Windows 7 loads, select the appropriate options for language, time, keyboard, then click Install now and accept the license terms.

Step 6 – Which type of Installation do you want? – Select Custom.

Step 7 - Where do you want to install Windows? Click Drive options Advanced. Next highlight then click delete to all of the existing partitions. Click Ok to any messages about being sure to deleting files. Finally, click Next to install Windows.

Step 8 – Windows will install automatically. This can take 15-30 minutes on most computers but it may take longer. You do not have to do anything but wait for installation to complete and the computer to restart.

Step 9 – Windows is installed but still must be configured. Choose a computer name, password and other options as shown on the screen prompts.

Step 10 – Choose Automatic Update Option – Recommended Settings is the best choice for most computers.

Step 11- Setup your computers current network location – Work network will apply to most systems.

Step 12 – Congratulations now Windows is installed but you are not done yet. Now you need to locate and insert the Dell Disc called Drivers and Utilities. If you do not have a copy of this disc you can download drivers and utilities from support.dell.com on a different computer.

Step 13 – Install Dell drivers in this order. Chipset, Video Drivers, Network Interface, Audio, Modem, Wireless Network Card, Touchpad Mouse & Keyboard, Other Devices (Bluetooth, mobile broadband cards etc). If you are not sure if you have the right driver selected then attempt to install it and installation will fail if it's wrong. You may have to reboot the PC one or more times during this installation.

Step 14 – Verify that everything was installed correctly from Control Panel -> Device Manager.

Step 15 – Install Antivirus software.

Step 16 – Install Office and other application software.

Step 17 – Connect and install printers, scanners, and other devices and install the appropriate software or drivers

Step 18 – Download and Install copies of Flash player, Java Runtime, Adobe Reader, Mozilla Firefox and other software you use on a regular basis.

Step 19 – Run Windows update – Click Start and type Windows Update in the run box and update as needed. There may be quite a few updates needed after a clean install and you need to install them all. You may continue working while windows update runs.

Step 20 – Setup additional user accounts and passwords, customize your desktop and display settings and get back to work.

## Youth Services News by Kim Lehman

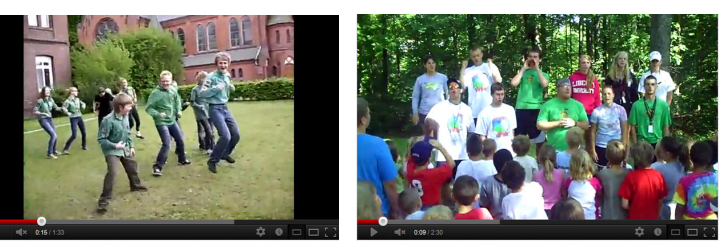

#### Shaking it Up this Summer

A common anxiety of summer programming is the old "what if". What if the presenter gets a flat tire? What if we have a large unscheduled group drop in? What if children waiting for an event or program become restless? It's nice to have a few active songs in your pocket for these moments, kind of like a security blanket. Here are some YouTube links of great movement songs for older kids. You can also go to YouTube and search for each song directly. These are some of my favorite versions.

#### Wishy Washer Washer Woman

http://www.youtube.com/watch?v=9xUGGxzj3ew

Boom Chicka Boom http://www.youtube.com/watch?v=IqeijqydwC8&feature=related

#### Banana Song

http://www.youtube.com/watch?v=IqeijqydwC8&feature=related Version for younger kids - excellent http://www.youtube.com/watch?v=MFmr\_TZLpS0

#### Funky Chicken

http://www.youtube.com/watch?v=h3rLagQBphs&feature=related http://www.youtube.com/watch?v=3z5yzK6v\_Ng&feature=related Funky Chicken - Great use of percussion. http://www.youtube.com/watch?v=ONEdkSiLrgQ&feature=related

#### Princess Pat

http://www.youtube.com/watch?v=UQ6G-kUHUqE&feature=fvst

#### Baby Shark

http://www.youtube.com/watch?v=rqV1O5eeA9Y

#### Herman the Worm - Story

http://www.youtube.com/watch?v=tCgwV-iI80E&feature=related

Pinterest Interest Recently Dawn Krause, Manager of Continuing Education at the Texas State Library, and Angela Palmer of Bee Cave Public Library presented a webinar on Pinterest. Pinterest.com is a social site that allows users to "pin" images from around the internet or upload them from their own personal collections to create visual bulletin boards. View the archived webinar at:

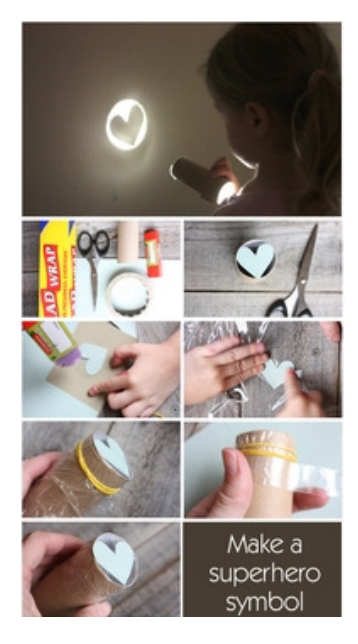

https:// www2.gotomeeting.com/ register/722358914.

Or view the slides at https://www.tsl.state.tx.us/sites/ default/files/public/tslac/ld/workshops/webinars/pinterest/ pinterestpresentation.pdf.

Dawn has all kinds of ideas on her Pinterest Page for libraries, including summer reading program, craft ideas, and more. Go to http://pinterest.com/dawnkrause/. For more library ideas, including displays and crafts, go to Angela's page at http://pinterest.com/texasdogmom/.

#### Summer Help

Summer is a busy time. Let me know of any way I can be of assistance to you. Call me at 512-583-0704 x17.

#### Great Summer Resources

Ghoulie Games http://games.greenghoulie.com/games/index.html

#### Ultimate Camp Resource

http://www.ultimatecampresource.com/site/campactivities/camp-songs.html

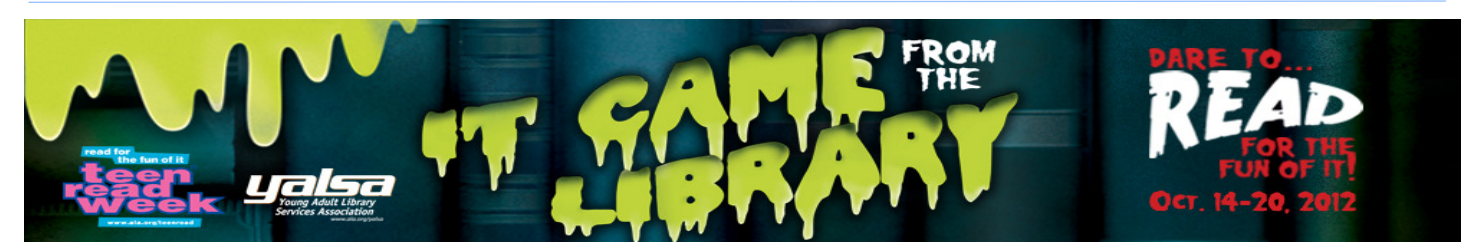

#### Teen Read Week

Yes, we are up to our ears in summer programming. It's difficult to see beyond August. But remember that Teen Read Week is coming up this fall from October 14-20, 2012. Talk to your teens coming to the library this summer about this event. They may be interested in helping you plan activities and publicity. The theme this year is It Came from the Library. YALSA (Young Adult Library Services Association) has an excellent resource page on their website. They have tons of programming ideas, book lists, books into movies, professional resources, favorite book review sites, favorite teen magazines, where teens can be published, promoting your event and much more. It is a one stop teen extravaganza! For more information, visit http:// teenreadweek.ning.com/page/planning.

## Change the World One Library at a Time by Kam McEvoy

I saw this infographic\* and felt like Gandhi was trying to talk library staff through the tough times, whether it's a rough day with rude patrons, a hard time getting approval from city council for trying something new, or just struggling to see the big picture for your library in your community. Gandhi's got some pretty good ideas. So take a breath, get inspired, get creative, and know that we believe in you and the amazing work you do in your community. \*Designed by Francesca, http://idea-obscura.tumblr.com/ post/2409119224/ive-been-thinking-of-doing-this-for-a-while-now

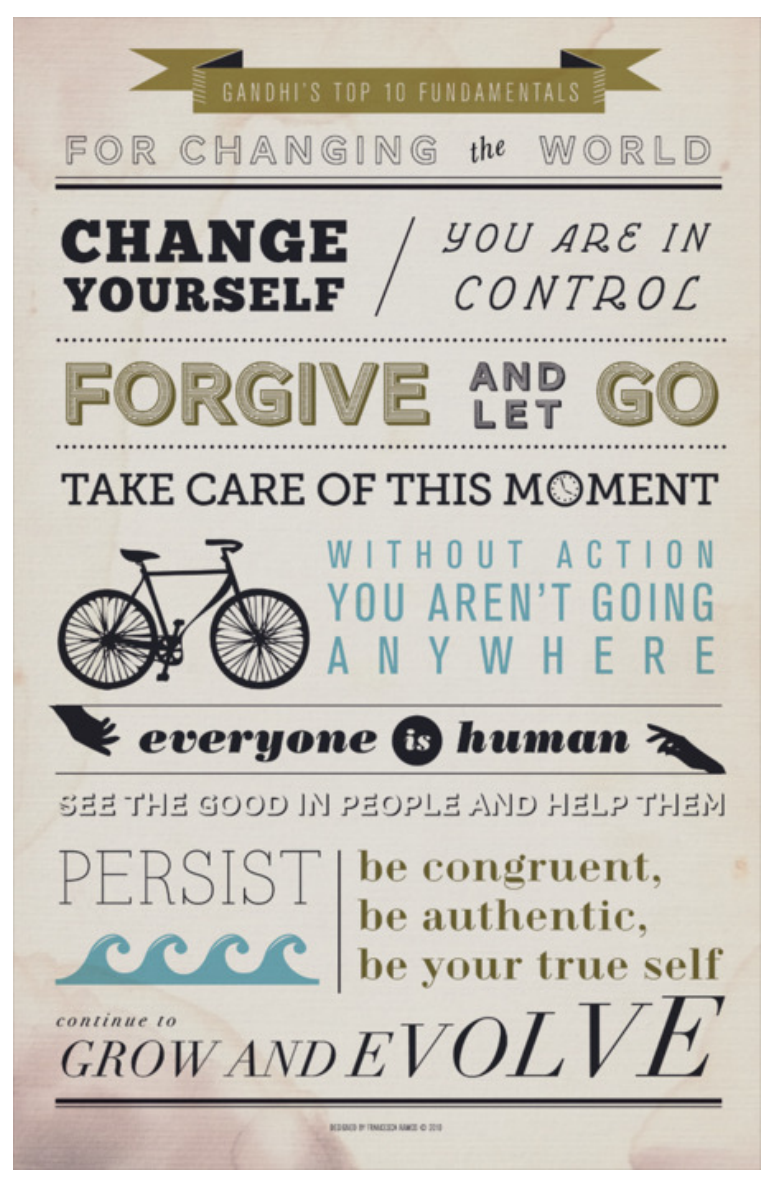

# $\rm{eek}$ verb

- 1. To love, to enjoy, to celebrate, to have an intense passion for.
- 2. To express interest in.
- 3. To possess a large amount of knowledge in.
- 4. To promote.

## Geeking the Library

Geek the Library, http://geekthelibrary.org, is a community awareness campaign designed to highlight the vital role of public libraries and educate the public about the critical funding issues many libraries face. Libraries in Texas involved in this program include Lampasas Public Library, Wimberley Village Library, and Bertha Voyer Memorial Library in Honey Grove. It introduces "geek" as a verb, encouraging the public to talk about what they geek -- whether it's engineering, superheroes, or art -- then it highlights how libraries support them in whatever they geek.

Says Shanda Subia, Lampasas Library Director, "This campaign will also help us determine how we might better serve our community. And many people still think of a library as a dusty old place with books, but libraries actually serve more as community centers these days. They are about not only information and education, but also recreation and connection."

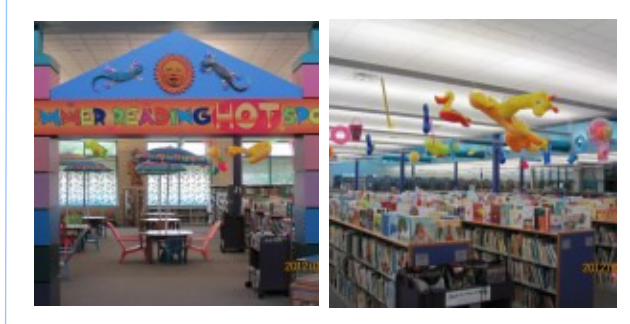

Reading is hot in San Marcos this summer...

## Summer Reading Hot Spot in San Marcos

San Marcos Public Library decided to go classic this year with their summer reading program and let summer actually be the theme. They threw a bit more effort and money at the project on the theory that they will reuse the things they bought again next year or the year after. After all, what makes people happier than the arrival summer?

# CTLS Calendar of Events

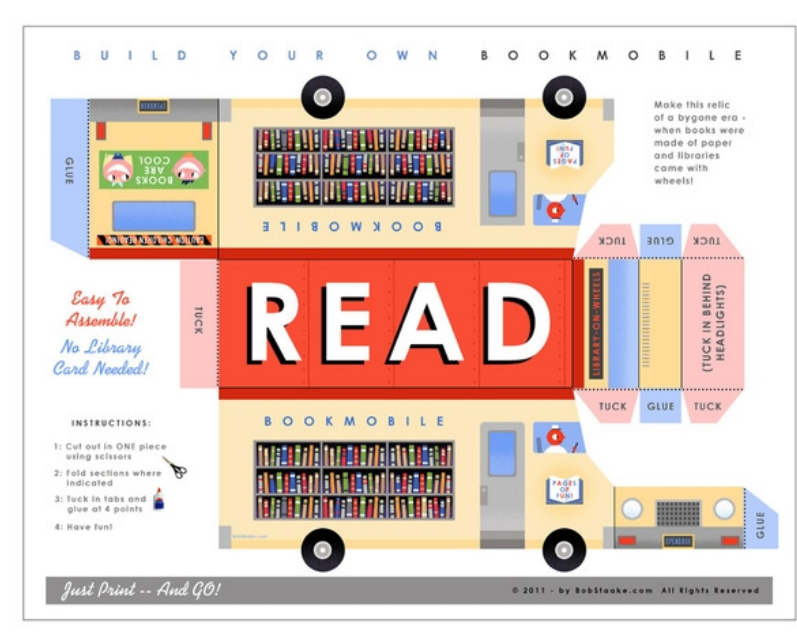

June 19 CTLS Board of Directors Meeting - Taylor

June 25-30 CTLS Moving Week

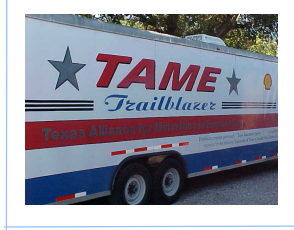

This summer, the Trailblazer is riding to many CTLS libraries as part of the Science Rocks Grant. Please send us your pictures when it blazes into your library parking lot!

The bookmobile lives — create your own for the very reasonable price of one color copy. Download at: http://bobstaake.com/bookmobile.shtml

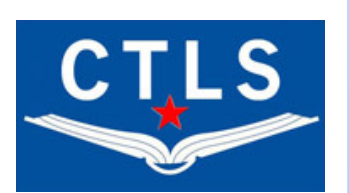

## **CTLS offices** are moving!

Our new address will be just down the street at:

5555 North Lamar Suite L-115 Austin, TX 78751

But we won't be moving until the end of June, so please still direct all mail (or drop by to visit us!) to this address:

1005 West 41st Street Suite 100 Austin, TX 78756

Our phone numbers will remain unchanged:

Office 512-583-0704 Fax 512-583-0709 Toll Free 800-262-4431

## CTLS, Inc. Connecting Texas Libraries Statewide

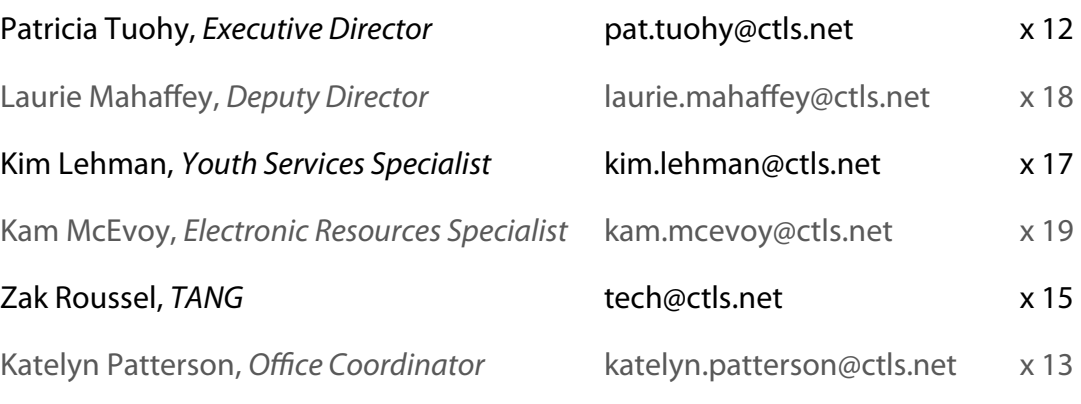

## CTLS Board of Directors

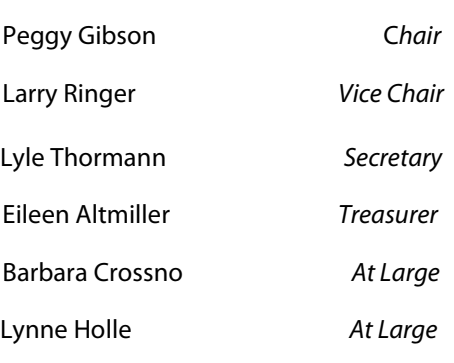

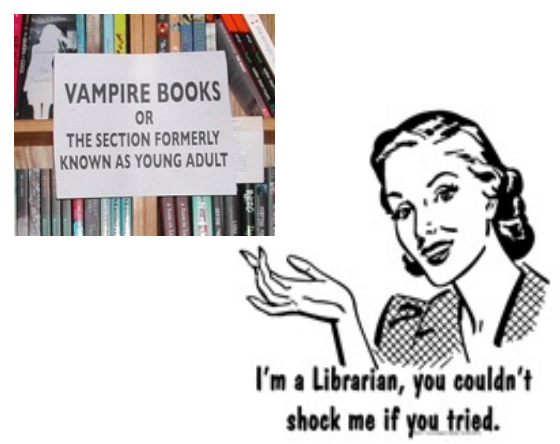

From Angela's Pinterest Page, see page 4 for more info.

The CTLS Newsletter is distributed every month and is also available online at **www.ctls.net.** Printing funded with a grant from the Texas State Library through the Texas Library Systems Act and the Library Services and Technology Act.

## CTLS, Inc. Connecting Texas Libraries Statewide

1005 West 41st Street, Suite 100 Austin, TX 78756 www.ctls.net

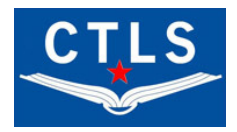